## Change settings while printing

You can use the front panel to adjust the following settings while printing.

 $\mathbb{Z}$  NOTE: The Save button is not available for a generic or non-editable preset.

To change temperature, vacuum, inter-pass delay offset, and substrate-advance settings while printing, press **Adjustments** in the front panel's print job screen, and choose the setting that you want to adjust. The changes that you make take effect immediately, but they are not saved: the next job will use the settings in the substrate preset as usual.

You can use the Save button to save settings, and the Reset button to restore the last saved settings.

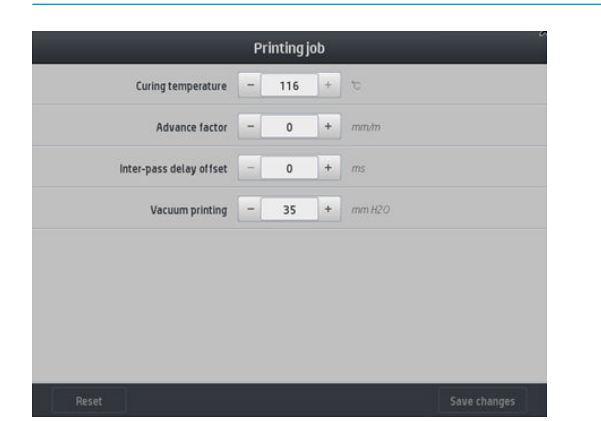

To change substrate advance calibration while printing (in case of banding): press Adjustments > Adjust substrate advance. The changes that you make take effect immediately, but they are not saved for the next job. See also Substrate advance adjustment while printing on page 124.

To make permanent substrate-advance changes, use the RIP or front panel to modify the substrate preset.

## Temperature profile

Many of the main and advanced substrate settings are related to temperature control, since this is a critical area for correct printing results with latex inks on a wide variety of substrates.

**X** NOTE: There is a delay between making a change and seeing the results. See the front panel for actual temperature checking.

**WEMOTE:** If you selected English units of measurement, you may notice some discrepancies, as the printer works in Celsius and makes the conversion.

## Select the number of passes

Increasing the number of passes will tend to improve the print quality but reduce the speed of printing.

 $\mathbb{R}$  NOTE: The following table is for the normal ink limit unless otherwise indicated.

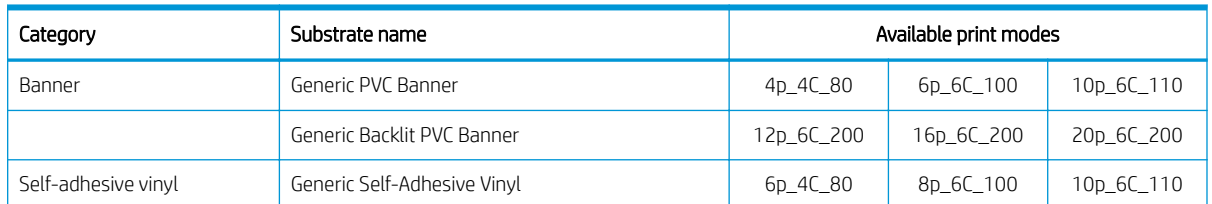